# Aktualisieren des NAM auf Version 3.x  $\overline{\phantom{a}}$

## Inhalt

[Einführung](#page-0-0) [Voraussetzungen](#page-0-1) [Anforderungen](#page-0-2) [Verwendete Komponenten](#page-0-3) [Konventionen](#page-1-0) [Aktualisieren der NAM-Software auf Version 3.x](#page-1-1) **[Aufgabe](#page-1-2)** [Schritt-für-Schritt-Anleitung](#page-1-3) [Überprüfung](#page-5-0) **[Fehlerbehebung](#page-5-1)** [Zugehörige Informationen](#page-5-2)

# <span id="page-0-0"></span>**Einführung**

Dieses Dokument enthält eine schrittweise Anleitung für ein Upgrade der Network Analysis Module (NAM)-Software auf Version 3.x.

# <span id="page-0-1"></span>Voraussetzungen

### <span id="page-0-2"></span>**Anforderungen**

Stellen Sie sicher, dass Sie diese Anforderungen erfüllen, bevor Sie versuchen, diese Konfiguration durchzuführen:

- Kompatibilität mit File Transfer Protocol (FTP)
- Vertrautheit mit der Catalyst Switch-Administration über die Befehlszeile

### <span id="page-0-3"></span>Verwendete Komponenten

Die Informationen in diesem Dokument basierend auf folgenden Software- und Hardware-Versionen:

- WS-X6380 (ursprüngliches NAM)
- NAM-Software Version 3.0
- NAM-1- und NAM-2-Hardwaregeräte
- Catalyst 6505 mit CatOS 7.3.1

Die Informationen in diesem Dokument beziehen sich auf Geräte in einer speziell eingerichteten Testumgebung. Alle Geräte, die in diesem Dokument benutzt wurden, begannen mit einer

gelöschten (Nichterfüllungs) Konfiguration. Wenn Ihr Netz Live ist, überprüfen Sie, ob Sie die mögliche Auswirkung jedes möglichen Befehls verstehen.

### <span id="page-1-0"></span>Konventionen

Weitere Informationen zu Dokumentkonventionen finden Sie unter [Cisco Technical Tips](http://www.cisco.com/en/US/tech/tk801/tk36/technologies_tech_note09186a0080121ac5.shtml) [Conventions \(Technische Tipps von Cisco zu Konventionen\).](http://www.cisco.com/en/US/tech/tk801/tk36/technologies_tech_note09186a0080121ac5.shtml)

# <span id="page-1-1"></span>Aktualisieren der NAM-Software auf Version 3.x

## <span id="page-1-2"></span>**Aufgabe**

Dieser Abschnitt enthält Informationen zum Aktualisieren der NAM-Software auf Version 3.x.

### <span id="page-1-3"></span>Schritt-für-Schritt-Anleitung

Gehen Sie wie folgt vor, um ein Upgrade Ihrer Software durchzuführen:

- 1. Laden Sie die Datei herunter:Original NAM (Original-NAM) Weitere Informationen finden Sie unter [Software Download-NAM für Cat 6500 \(Prod.](http://www.cisco.com/cgi-bin/tablebuild.pl/ws-x6380-nam) [Code:](http://www.cisco.com/cgi-bin/tablebuild.pl/ws-x6380-nam) [WS-X6380-NAM\)](http://www.cisco.com/cgi-bin/tablebuild.pl/ws-x6380-nam) (nur [registrierte](http://tools.cisco.com/RPF/register/register.do) Kunden) und rufen Sie die Datei c6nam.3-1-1.bin.gz ab.NAM1/NAM2: Weitere Informationen finden Sie unter [Software Download-NAM für Cat 6500 \(Prod.](http://www.cisco.com/cgi-bin/tablebuild.pl/ws-svc-nam) [Code:](http://www.cisco.com/cgi-bin/tablebuild.pl/ws-svc-nam) [WS-SVC-](http://www.cisco.com/cgi-bin/tablebuild.pl/ws-svc-nam)[NAMx\)](http://www.cisco.com/cgi-bin/tablebuild.pl/ws-svc-nam) (nur [registrierte](http://tools.cisco.com/RPF/register/register.do) Kunden) und erhalten die Datei c6svc-nam.3-1-1.bin.gz.
- Legen Sie die Datei im Stammverzeichnis des Kontos auf dem FTP-Server ab, den Sie 2. verwenden möchten.Hinweis: Diese Abbildung verwendet WS-X6380-NAM, gilt jedoch sowohl für WS-SVC-NAM-1 als auch für WS-SVC-NAM-2.In diesem Beispiel werden folgende Informationen verwendet:Der FTP-Server ist:Name: rtpsycamore.cisco.comAdresse: 172.18.123.68Die Konto-ID lautet cse.Das Kontonpasswort lautet csecse.Stammverzeichnis für den Fall ist: ~ rtp-sycamore cse %4> pwd /local/home/cse.Die Datei ist dort aufgelistet, daher ist sie: /local/home/cse/c6nam.3-1- 1.bin.gz~ rtp-sycamore cse %4>ls -al c6nam.3-1-1.bin.gz -rw-r - r— 1 Fall andere 75671244 28. Mai 11:17 c6nam.3-1-1.bin.gz
- 3. Um zu überprüfen, ob der FTP-Server funktioniert, testen Sie, ob der Zugriff auf diesen FTP-Server von einer ANDEREN Workstation aus möglich ist: Hinweis: Hier wird der Befehl rtpcse-205 als Beispiel verwendet.

```
rtp-cse-205_oansari-> ftp rtp-sycamore
Connected to rtp-sycamore.cisco.com.
220 rtp-sycamore FTP server (SunOS 5.7) ready.
Name (rtp-sycamore:oansari): cse
331 Password required for cse.
Password: csecse
230 User cse logged in.
Remote system type is UNIX.
Using binary mode to transfer files.
```
Wenn Sie auf den FTP-Server zugreifen, stellen Sie sicher, dass die Datei verfügbar ist: 4.ftp> **ls c6nam.3-1-1.bin.gz**

```
227 Entering Passive Mode (172,18,123,68,222,205)
150 ASCII data connection for /bin/ls (64.102.51.64,35372) (0 bytes).
-rw-r--r-- 1 cse other 75671244 May 28 11:17 c6nam.3-1-1.bin.gz
226 ASCII Transfer complete.
```
Wenn Sie überprüfen, ob die Datei vorhanden und verfügbar ist, erhöhen Sie die Sicherheit,

dass die Dateiübertragung an das NAM erfolgreich verläuft. Damit wird bestätigt, dass der FTP-Dienst ausgeführt wird und die erforderliche Datei für einen FTP-Client zum Download verfügbar ist.

Starten Sie die Schritte zur Aktualisierung des NAM. Dies ist ein Beispiel:Überprüfen Sie das 5.Modul:

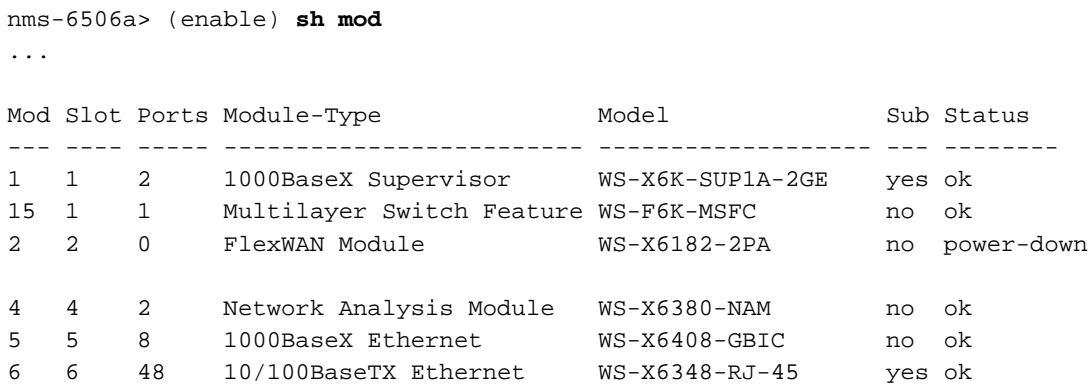

Die Ausgabe zeigt an, dass sich das relevante NAM in Steckplatz 4 befindet und der Status ok ist.Überprüfen Sie die Version des CatOS-Switches:

nms-6506a> (enable) **sh ver**

```
WS-C6506 Software, Version NmpSW: 7.3(1)
```
Hinweis: Die Version muss 7.3(1) oder höher sein. Wenn Ihr Switch nicht mit dieser Version ausgeliefert wird, FAHREN SIE NICHT MIT DEM UPGRADE DES NAM FORT. ERSTE AKTUALISIERUNG DER SWITCH-SOFTWARE.Wenn die angegebene Version 7.3(1) oder

### höher ist, setzen Sie das NAM zurück:

nms-6506a> (enable) **reset 4 hdd:2** This command will reset module 4. Unsaved configuration on module 4 will be lost Do you want to continue  $(y/n)$  [n]? y Module 4 shut down in progress, do not remove module until shutdown completed. nms-6506a> (enable)

Hinweis: Für NAM1/NAM2 müssen folgende Befehle verwendet werden: reset <module>

### cf:1.Diese Ausgabe wird im Terminal angezeigt:

```
2003 May 28 11:28:36 %SNMP-5-ENTITYMODTRAP:Module 4 status
changed to "unknown(1)"
2003 May 28 11:28:36 %SNMP-5-MODULETRAP:Module 4 [Down] Trap
2003 May 28 11:28:36 %SNMP-5-ENTITYMODTRAP:Module 4 status
changed to "failed(7)"
003 May 28 11:28:50 %SNMP-5-FRUREMOVEDTRAP:module 4 removed
2003 May 28 11:28:50 %SNMP-5-ENTITYTRAP:Entity Mib last change time
483090709 ticks
2003 May 28 11:28:50 %SNMP-5-ENTITYMODTRAP:Module 4 status
changed to "unknown(1)"
2003 May 28 11:29:07 %SNMP-5-ENTITYTRAP:Entity Mib last change time
483092362 ticks
2003 May 28 11:29:07 %SNMP-5-FRUINSERTEDTRAP:module 4 inserted
2003 May 28 11:30:26 %SNMP-5-ENTITYMODTRAP:Module 4 status
changed to "ok(2)"
2003 May 28 11:30:26 %SNMP-5-MODULETRAP:Module 4 [Up] Trap
2003 May 28 11:30:27 %SNMP-5-FRUREMOVEDTRAP:module 4 removed
2003 May 28 11:30:27 %SNMP-5-ENTITYTRAP:Entity Mib last change time
483100353 ticks
2003 May 28 11:30:27 %SNMP-5-FRUINSERTEDTRAP:module 4 inserted
2003 May 28 11:30:27 %SYS-3-MOD_PORTINTFINSYNC:Port Interface in sync
for Module 4
Stellen Sie sicher, dass das NAM erfolgreich neu gestartet wird:
```

```
nms-6506a> (enable) sh mod 4
```
Mod Slot Ports Module-Type Model Sub Status

--- ---- ----- ------------------------- ------------------- --- --------

4 4 2 Network Analysis Module WS-X6380-NAM no ok

*!--- Yes, it is up again.*

### Sitzung im NAM und Ausgabe des Upgrade-Befehls: nms-6506a> (enable) **sess 4** Trying NAM-4... Connected to NAM-4. Escape character is '^]'.

Cisco Network Analysis Module (WS-X6380-NAM)

Maintenance Partition *!--- Notice how this states Maint Partition now.* login: **root** Password: *!--- Enter the password (the default password here is 'cisco').* Network Analysis Module (WS-X6380-NAM) Console, 1.2(1a)m Copyright (c) 1999, 2000, 2001 by cisco Systems, Inc. root@nms-6506a-nam.123.cisco.com#**upgrade ftp://cse:csecse@172.18.123.68/ local/home/cse/c6nam.3-1-1.bin.gz**

*!--- Notice that the complete path was specified after the IP address, !--- the same path that was retrieved from the "pwd" command on the server. !--- For this reason, it is encouraged to use your UNIX server as your !--- FTP server. If necessary, get your sysadmin to enable FTP on it !--- temporarily to upgrade this NAM. !--- This step takes the longest time to upgrade.* root@nms-6506a-nam.123.cisco.com#**upgrade ftp://cse:csecse@172.18.123.68/ local/home/cse/c6nam.3-1-1.bin.gz**500 'SIZE c6nam.3-1-1.bin.gz': command not understood.

ftp://cse:csecse@172.18.123.68/local/home/cse/c6nam.3-1-1.bin.gz (unknown size) - [|] 41362K *!--- This goes on for a long time. !--- You have to be patient through this. !--- Then, after a lot of time, (can run for hours):* 75671250 bytes transferred in 3010.21 sec (24.55k/sec) downloaded image version 3.1(1) Upgrade file ftp://cse:csecse@172.18.123.68/local/home/cse/c6nam.3-1-1.bin.gz is downloaded. Upgrading will wipe out the contents of the application partition on the hard disk. Do you want to proceed installing it [y|N]: **y**

Proceeding with installation. Please do not interrupt. If installation is interrupted or fails, boot this partition again and restart upgrade.

*!--- After a few minutes, you should see this:* Upgrade complete. You can boot the new application partition. root@nms-6506a-nam.123.cisco.com#

#### Zurücksetzen des Switches:

root@nms-6506a-nam.123.cisco.com#**exit**

nms-6506a> (enable) **reset 4** This command will reset module 4. Unsaved configuration on module 4 will be lost Do you want to continue (y/n) [n]? **y** Module 4 shut down in progress, do not remove module until shutdown completed.

```
you might see these log messages as well:
2003 May 28 12:47:45 %SNMP-5-ENTITYMODTRAP:Module 4 status
changed to "unknown(1)"
2003 May 28 12:47:45 %SNMP-5-MODULETRAP:Module 4 [Down] Trap
2003 May 28 12:47:45 %SNMP-5-ENTITYMODTRAP:Module 4 status
changed to "failed(7)"
```
2003 May 28 12:48:00 %SNMP-5-FRUREMOVEDTRAP:module 4 removed 2003 May 28 12:48:00 %SNMP-5-ENTITYTRAP:Entity Mib last change time 483565551 ticks 2003 May 28 12:48:00 %SNMP-5-ENTITYMODTRAP:Module 4 status changed to "unknown(1)"

2003 May 28 12:48:16 %SNMP-5-ENTITYTRAP:Entity Mib last change time 483567205 ticks 2003 May 28 12:48:16 %SNMP-5-FRUINSERTEDTRAP:module 4 inserted 2003 May 28 12:48:00 %SNMP-5-FRUREMOVEDTRAP:module 4 removed 2003 May 28 12:48:00 %SNMP-5-ENTITYTRAP:Entity Mib last change time 483565551 ticks 2003 May 28 12:48:00 %SNMP-5-ENTITYMODTRAP:Module 4 status changed to "unknown(1)" 2003 May 28 12:48:16 %SNMP-5-ENTITYTRAP:Entity Mib last change time 483567205 ticks 2003 May 28 12:48:16 %SNMP-5-FRUINSERTEDTRAP:module 4 inserted 2003 May 28 12:50:22 %SNMP-5-ENTITYMODTRAP:Module 4 status changed to "ok(2)" 2003 May 28 12:50:22 %SNMP-5-MODULETRAP:Module 4 [Up] Trap 2003 May 28 12:50:22 %SNMP-5-FRUREMOVEDTRAP:module 4 removed 2003 May 28 12:50:22 %SNMP-5-ENTITYTRAP:Entity Mib last change time 483579792 ticks 2003 May 28 12:50:22 %SNMP-5-FRUINSERTEDTRAP:module 4 inserted 2003 May 28 12:50:23 %SYS-3-MOD\_PORTINTFINSYNC:Port Interface in sync for Module 4 Melden Sie sich schließlich erneut beim NAM an: nms-6506a> (enable) **sess 4 Trying NAM-4...** Connected to NAM-4. Escape character is '^]'. Cisco Network Analysis Module (WS-X6380-NAM) *!--- NOTE #1: The 3.1 application image upgrade requires a special !--- one-time extra reboot for optimal NAM 3.1 operation. !--- Reboot the NAM immediately after logging in. !-- - NOTE #2: Although it is NOT recommended, if for some reason you either !--- want to downgrade the application image later on this NAM or reinstall !--- the maintenance image, it is necessary to first install the NAM !--- downgrade patch.* login: **root** Password: Terminal type: vt100 Cisco Network Analysis Module (WS-X6380-NAM) Console, 3.1(1)

Copyright (c) 1999-2003 by cisco Systems, Inc.

root@nms-6506a-nam.123.cisco.com# root@nms-6506a-nam.123.cisco.com# reboot *!--- Reboot the NAM one last time.* Reboot the NAM? (Y/N) [N]: **y**

### Warten Sie, bis das NAM neu gestartet wird. 6.

*!--- Note: NAM 3.1 takes a little longer to reboot (7-10 minutes).* Look for these logs: 2003 May 28 12:55:08 %SNMP-5-ENTITYMODTRAP:Module 4 status changed to "unknown(1)" 2003 May 28 12:55:08 %SNMP-5-MODULETRAP:Module 4 [Down] Trap 2003 May 28 12:55:08 %SNMP-5- ENTITYMODTRAP:Module 4 status changed to "failed(7)" 2003 May 28 12:55:23 %SNMP-5- FRUREMOVEDTRAP:module 4 removed 2003 May 28 12:55:23 %SNMP-5-ENTITYTRAP:Entity Mib last change time 483609821 ticks 2003 May 28 12:55:23 %SNMP-5-ENTITYMODTRAP:Module 4 status changed to "unknown(1)" 2003 May 28 12:55:39 %SNMP-5-ENTITYTRAP:Entity Mib last change time 483611474 ticks 2003 May 28 12:55:39 %SNMP-5-FRUINSERTEDTRAP:module 4 inserted

#### und schließlich:

```
2003 May 28 12:57:17 %SNMP-5-ENTITYMODTRAP:Module 4 status changed to "ok(2)"
2003 May 28 12:57:17 %SNMP-5-MODULETRAP:Module 4 [Up] Trap
2003 May 28 12:57:18 %SNMP-5-FRUREMOVEDTRAP:module 4 removed
2003 May 28 12:57:18 %SNMP-5-ENTITYTRAP:Entity Mib last change time 483621409 ticks
2003 May 28 12:57:18 %SNMP-5-FRUINSERTEDTRAP:module 4 inserted
2003 May 28 12:57:18 %SYS-3-MOD_PORTINTFINSYNC:Port Interface in sync for Module 4
```
# <span id="page-5-0"></span>Überprüfung

In diesem Abschnitt überprüfen Sie, ob Ihre Konfiguration ordnungsgemäß funktioniert.

Das [Output Interpreter Tool](https://www.cisco.com/cgi-bin/Support/OutputInterpreter/home.pl) (nur [registrierte](http://tools.cisco.com/RPF/register/register.do) Kunden) (OIT) unterstützt bestimmte show-Befehle. Verwenden Sie das OIT, um eine Analyse der Ausgabe des Befehls show anzuzeigen.

```
• Schaumodus
 nms-6506a> (enable) sh mod 4
 Mod Slot Ports Module-Type Model Sub Status
 --- ---- ----- ------------------------- ------------------- --- --------
 4 4 2 Network Analysis Module WS-X6380-NAM no ok
 (i) login again to see the version:
nms-6506a> (enable)sess 4
Trying NAM-4...
Connected to NAM-4.
Escape character is '^]'.
Cisco Network Analysis Module (WS-X6380-NAM)
login: root
Password:
Terminal type: vt100
 Cisco Network Analysis Module (WS-X6380-NAM) Console, 3.1(1)
 Copyright (c) 1999-2003 by cisco Systems, Inc.
 root@nms-6506a-nam.123.cisco.com#
```
# <span id="page-5-1"></span>**Fehlerbehebung**

Für diese Konfiguration sind derzeit keine spezifischen Informationen zur Fehlerbehebung verfügbar.

# <span id="page-5-2"></span>Zugehörige Informationen

- [Benutzerhandbuch für Cisco Network Analysis Module Traffic Analyzer, 3.6](http://www.cisco.com/en/US/docs/net_mgmt/network_analysis_module_software/3.6/user/guide/users.html?referring_site=bodynav)
- [Technischer Support und Dokumentation für Cisco Systeme](http://www.cisco.com/cisco/web/support/index.html?referring_site=bodynav)